**[刘军](https://zhiliao.h3c.com/User/other/0)** 2006-10-16 发表

### **SecPath防火墙IPSec over GRE + OSPF 典型配置**

#### 一**、组网需求**

分部1和分部2通过野蛮IPSec的方式连接到中心,采用IPSEC -Over-GRE的方式,在tunnel上运行OSP F协议来实现总部和分部之间的互通。

## **二、组网图**

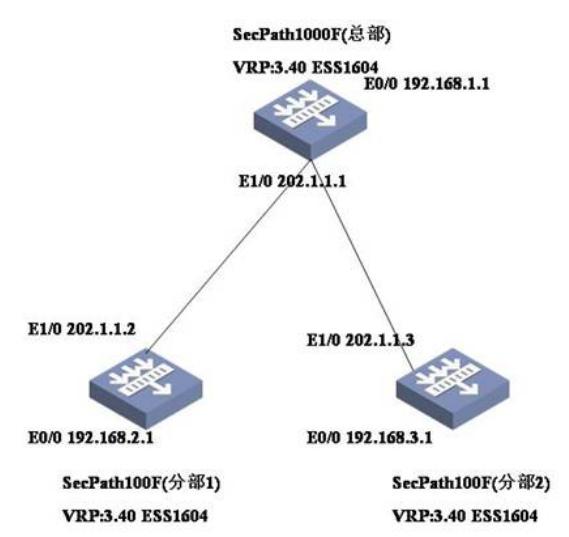

### **三、典型配置**

总部防火墙SecPath 1000F最终配置 center>dis cu # sysname center # ike local-name center **//** //中心*ike的local-name* # router id 1.1.1.1 # firewall packet-filter enable firewall packet-filter default permit # undo connection-limit enable connection-limit default deny connection-limit default amount upper-limit 50 lower-limit 20 # firewall statistic system enable # radius scheme system # domain system # ike peer branch1 *//*配置到分部*1*的*ike peer* exchange-mode aggressive *//*设置*IPSec*为野蛮方式 pre-shared-key abc *//*预共享密钥为*abc* id-type name *//*选择*ID*类型为名字*/* remote-name branch1 *//*分部*1*的名字为*branch1* remote-address 10.1.1.2 *//*分部*1*的地址

#

```
ike peer branch2 //配置到分部2的ike peer
 exchange-mode aggressive //设置IPSec为野蛮方式
 pre-shared-key abc //预共享密钥为abc
 id-type name //选择ID类型为名字
 remote-name branch2 //分部1的名字为branch1
 remote-address 10.1.2.2 //分部1的地址
#
ipsec proposal 1 //定义ipsec proposal
#
ipsec policy branch1 10 isakmp //配置到分部1的ipsec policy
security acl 3000
ike-peer branch1
proposal 1
#
ipsec policy branch2 10 isakmp //配置到分部2的ipsec policy
security acl 3001
ike-peer branch2
proposal 1
#
acl number 3000
rule 0 permit ip source 192.168.1.0 0.0.0.255 destination 192.168.2.0 0.0.0.255
acl number 3001
rule 0 permit ip source 192.168.1.0 0.0.0.255 destination 192.168.3.0 0.0.0.255
#
interface Aux0
async mode flow
#
interface GigabitEthernet0/0
ip address 192.168.1.1 255.255.255.0
#
interface GigabitEthernet0/1
ip address 202.1.1.1 255.255.255.0
#
interface GigabitEthernet1/0
#
interface GigabitEthernet1/1
#
interface Encrypt2/0
#
interface Tunnel0 //配置中心和分部1之间的GRE tunnel
ip address 10.1.1.1 255.255.255.0
source 202.1.1.1
destination 202.1.1.2
 ipsec policy branch1 //应用IPSec策略
#
interface Tunnel1 //配置中心和分部1之间的GRE tunnel
ip address 10.1.2.1 255.255.255.0
source 202.1.1.1
destination 202.1.1.3
ipsec policy branch2 //应用IPSec策略
#
interface NULL0
#
interface LoopBack0
ip address 1.1.1.1 255.255.255.255
#
firewall zone local
set priority 100
#
firewall zone trust
add interface GigabitEthernet0/0
```
add interface GigabitEthernet0/1 add interface Tunnel0 add interface Tunnel1 set priority 85 # firewall zone untrust set priority 5 # firewall zone DMZ set priority 50 # firewall interzone local trust # firewall interzone local untrust # firewall interzone local DMZ # firewall interzone trust untrust # firewall interzone trust DMZ # firewall interzone DMZ untrust # ospf 1 area 0.0.0.10 *//*分部*1*属于*area 10* network 10.1.1.0 0.0.0.255 # area 0.0.0.20 *//*分部*2*属于*area 20* network 10.1.2.0 0.0.0.255 # area 0.0.0.0 *//*总部属于*area 0* network 1.1.1.1 0.0.0.0 network 192.168.1.0 0.0.0.255 # user-interface con 0 user-interface aux 0 user-interface vty 0 4 # return <center> 分部1防火墙SecPath 100F最终配置 [branch1]dis cu # sysname branch1 # ike local-name branch1 //分部1的ke的local-name # router id 2.2.2.2 # firewall packet-filter enable firewall packet-filter default permit # insulate # firewall statistic system enable # radius scheme system # domain system # ike peer center *//*配置到中心的*ike peer* exchange-mode aggressive *//*设置*IPSec*为野蛮方式 pre-shared-key abc *//*预共享密钥为*abc* id-type name *//*预共享密钥为*abc*

```
remote-name center //对端的名字为center
remote-address 10.1.1.1 //对端的地址为202.101.1.1
#
ipsec proposal 1 //定义ipsec proposal
#
ipsec policy brach1 10 isakmp //配置到中心的ipsec policy
security acl 3000 //指定安全策略所引用的访问控制列表号
ike-peer center //引用ike peer
proposal 1 //引用ipsec proposal
#
acl number 3000
rule 0 permit ip source 192.168.2.0 0.0.0.255 destination 192.168.1.0 0.0.0.255
#
interface Aux0
async mode flow
#
interface Ethernet0/0
ip address 192.168.2.1 255.255.255.0
#
interface Ethernet0/1
#
interface Ethernet0/2
#
interface Ethernet0/3
#
interface Ethernet1/0
ip address 202.1.1.2 255.255.255.0
#
```

```
interface Ethernet1/1
#
interface Ethernet1/2
#
interface Tunnel0
ip address 10.1.1.2 255.255.255.0
source 202.1.1.2
destination 202.1.1.1
ipsec policy brach1 //在接口上应用IPSec policy
```

```
#
```

```
interface NULL0
#
interface LoopBack0
ip address 2.2.2.2 255.255.255.255
#
firewall zone local
set priority 100
#
firewall zone trust
add interface Ethernet0/0
add interface Ethernet1/0
add interface Tunnel0
set priority 85
#
firewall zone untrust
set priority 5
#
firewall zone DMZ
set priority 50
#
firewall interzone local trust
#
firewall interzone local untrust
```
# firewall interzone local DMZ # firewall interzone trust untrust # firewall interzone trust DMZ # firewall interzone DMZ untrust # ospf 1 area 0.0.0.10 network 2.2.2.2 0.0.0.0 network 10.1.1.0 0.0.0.255 network 192.168.2.0 0.0.0.255 # user-interface con 0 user-interface aux 0 user-interface vty 0 4 # return [branch1] 分部2防火墙SecPath 100F最终配置 <brach2>dis cu # sysname brach2 # ike local-name branch2 //分部2的ke的local-name # router id 3.3.3.3 # firewall packet-filter enable firewall packet-filter default permit # insulate # firewall statistic system enable # radius scheme system # domain system # ike peer center *//*配置到中心的*ike peer* exchange-mode aggressive *//*设置*IPSec*为野蛮方式 pre-shared-key abc *//*预共享密钥为*abc* id-type name *//*选择名字作为*ike*协商的*ID/* remote-name center *//*对端的名字为*center* remote-address 10.1.2.1<br>*<i>#* # ipsec proposal 1 *//*定义*ipsec proposal* # ipsec policy branch2 10 isakmp *//*配置到中心的*ipsec policy* security acl 3000 *//*指定安全策略所引用的访问控制列表号 ike-peer center *//*引用*ike peer* proposal 1 *//*引用*ipsec proposal* # acl number 3000 rule 0 permit ip source 192.168.3.0 0.0.0.255 destination 192.168.1.0 0.0.0.255 # interface Aux0 async mode flow # interface Ethernet0/0 ip address 192.168.3.1 255.255.255.0

```
#
interface Ethernet0/1
#
interface Ethernet0/2
#
interface Ethernet0/3
#
interface Ethernet1/0
ip address 202.1.1.3 255.255.255.0
#
interface Ethernet1/1
#
interface Ethernet1/2
#
interface Tunnel0
ip address 10.1.2.2 255.255.255.0
source 202.1.1.3
destination 202.1.1.1
ipsec policy branch2 //在接口上应用IPSec policy
#
interface NULL0
#
interface LoopBack0
ip address 3.3.3.3 255.255.255.255
#
firewall zone local
set priority 100
#
firewall zone trust
add interface Ethernet0/0
add interface Ethernet1/0
add interface Tunnel0
set priority 85
#
firewall zone untrust
set priority 5
#
firewall zone DMZ
set priority 50
#
firewall interzone local trust
#
firewall interzone local untrust
#
firewall interzone local DMZ
#
firewall interzone trust untrust
#
firewall interzone trust DMZ
#
firewall interzone DMZ untrust
#
ospf 1
area 0.0.0.20
network 3.3.3.3 0.0.0.0
 network 10.1.2.0 0.0.0.255
network 192.168.3.0 0.0.0.255
#
user-interface con 0
user-interface aux 0
user-interface vty 0 4
#
return
```
# <brach2> `

### **四、配置关键点和关键命令**

- 1. 配置触发IPSec的数据流是私网的地址。
- 2. 配置OSPF不能将公网接口放进去。
- 3.要在TUNNEL口上应用IPSec policy